# HP Application Lifecycle Management

软件版本: 11.00

新增内容

文档发布日期:2010 年 10 月 软件发行日期:2010 年 10 月

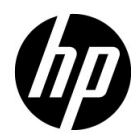

## 法律声明

#### 担保

HP 产品和服务的唯一担保已在此类产品和服务随附的明示担保声明中提出。此处的任何内容均 不构成额外担保。 HP 不会为此处出现的技术或编辑错误或遗漏承担任何责任。

此处所含信息如有更改,恕不另行通知。

#### 限制权利图例

机密计算机软件。拥有、使用或复制操作需要 HP 的有效许可证。根据 FAR 12.211 和 12.212, 商业计算机软件、计算机软件文档和商业项目的技术数据已按照供应商的标准商业许可条款授权 给美国政府。

#### 版权声明

© Copyright 1992 - 2010 Hewlett-Packard Development Company, L.P.

#### 商标声明

Adobe® 是 Adobe Systems Incorporated 的商标。

JavaTM 是 Sun Microsystems, Inc. 在美国的商标。

Microsoft® 和 Windows® 是 Microsoft Corporation 的美国注册商标。

## 文档更新

此文档的标题页包含以下标识信息:

- 软件版本号,表示软件版本。
- 文档发布日期,在每次更新文档时更改。
- 软件发行日期,表示此版本软件的发行日期。

要检查是否有最新更新,或验证所使用的文档是否为最新版本,请转至:

#### **http://h20230.www2.hp.com/selfsolve/manuals**

此站点需要注册 HP Passport 才能登录。要注册 HP Passport ID,请转至:

#### **http://h20229.www2.hp.com/passport-registration.html**

或单击 HP Passport 登录页上的新用户 — 请注册链接。

如果订阅相应的产品支持服务,还将收到更新的版本或新版本。有关详细信息,请联系您的 HP 销售代表。

## 支持

访问 HP Software 支持网站:

#### **http://www.hp.com/go/hpsoftwaresupport**

此网站提供了联系信息,以及有关 HP Software 提供的产品、服务和支持的详细信息。

HP Software 联机支持为客户提供了自解决功能。您可以通过它来快速有效地访问管理业务所需 的交互技术支持工具。作为重要的支持客户,您可以享受使用支持网站所带来的以下好处:

- 搜索感兴趣的知识文档
- 提交并跟踪支持案例和增强请求
- 下载软件修补程序
- 管理支持合同
- 查找 HP 支持联系人
- 检查有关可用服务的信息
- 加入与其他软件客户的讨论中
- 研究并注册软件培训

大多数支持区域要求您以 HP Passport 用户身份注册才能登录。许多地区还需要支持合同。要注 册 HP Passport ID, 请转至:

#### **http://h20229.www2.hp.com/passport-registration.html**

要查找有关访问级别的详细信息,请转至:

**http://h20230.www2.hp.com/new\_access\_levels.jsp**

## 目录

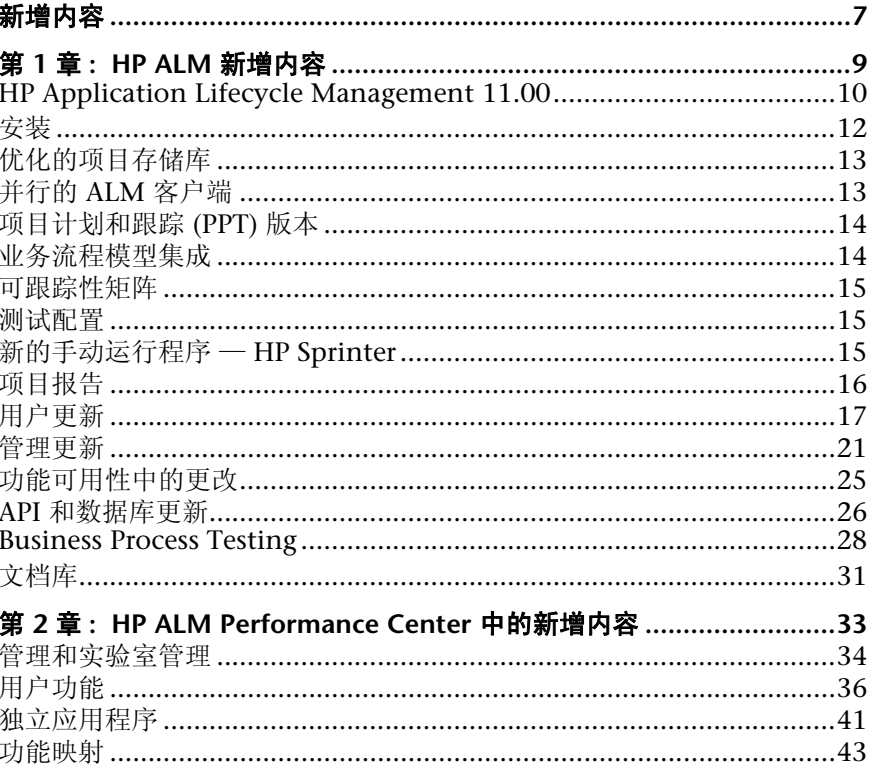

## <span id="page-6-0"></span>新增内容

新增内容包括:

- ▶ "HP ALM [新增内容"\(第](#page-8-1)9页)
- ► "[HP ALM Performance Center](#page-32-1) 中的新增内容"(第 33 页)

新增内容

## <span id="page-8-1"></span><span id="page-8-0"></span>**HP ALM** 新增内容

此 "新增内容"指南概述了在 HP Application Lifecycle Management (ALM) 11.00 中引入或增强的功能。有关使用 HP ALM 的详细信息,请参见 《HP Application Lifecycle Management 用户指南》 (*HP Application Lifecycle Management User Guide*)。

还可以通过从帮助 **>** 产品功能视频选择项目来查看 HP Application Lifecycle Management 功能的视频演示。

#### **HP ALM** 中的新增内容包括以下主题:

- ▶ [HP Application Lifecycle Management 11.00](#page-9-0) (第 10 页)
- ➤ [安装 \(第](#page-11-0) 12 页)
- ➤ [优化的项目存储库 \(第](#page-12-0) 13 页)
- ► 并行的 ALM [客户端 \(第](#page-12-1)13页)
- ➤ [项目计划和跟踪](#page-13-0) (PPT) 版本 (第 14 页)
- ➤ [业务流程模型集成 \(第](#page-13-1) 14 页)
- ➤ [可跟踪性矩阵 \(第](#page-14-3) 15 页)
- ➤ [测试配置 \(第](#page-14-1) 15 页)
- ▶ [新的手动运行程序](#page-14-2) HP Sprinter (第15页)
- ➤ [项目报告 \(第](#page-15-0) 16 页)
- ➤ [用户更新 \(第](#page-16-0) 17 页)
- ➤ [管理更新 \(第](#page-20-0) 21 页)
- ➤ [功能可用性中的更改 \(第](#page-24-0) 25 页)
- ▶ API [和数据库更新 \(第](#page-25-0) 26 页)
- ➤ [Business Process Testing](#page-27-0) (第 28 页)
- ➤ [文档库 \(第](#page-30-0) 31 页)

## <span id="page-9-0"></span>**HP Application Lifecycle Management 11.00**

HP Application Lifecycle Management (ALM) 使 IT 能够管理从需求到部署的 核心应用程序生命周期, 赋予应用程序团队以可预知、可重复和可适应的方式交 付现代应用程序所需要的关键可见性和协作能力。

ALM 将支持您经历应用程序生命周期管理的所有阶段。通过集成应用程序管理 中涉及的任务,它让您能更好地使 IT 适应您的业务需求。有关详细信息,请参 考 《HP Application Lifecycle Management 用户指南》 (*HP Application Lifecycle Management User Guide*)。

ALM 还包括 Performance Center 功能, 使您能够从可通过 Web 访问的中心位 置管理大型性能测试项目的所有方面,包括资源分配和计划。有关 Performance Center 中新功能的详细信息,请参见 "[HP ALM Performance](#page-32-1)  Center [中的新增内容"\(第](#page-32-1) 33 页)。

ALM 解决方案还包括 Application Governance 功能。此组件主要是用于服务基 础结构的设计时管理平台。有关详细信息,请参考 *HP ALM Application Governance* 文档。

## **HP ALM** 版本

在提供 ALM 功能子集的三个版本中 HP Application Lifecycle Management (ALM) 也可用:HP Quality Center Starter Edition、 HP Quality Center Enterprise Edition 和 HP ALMPerformance Center Edition。

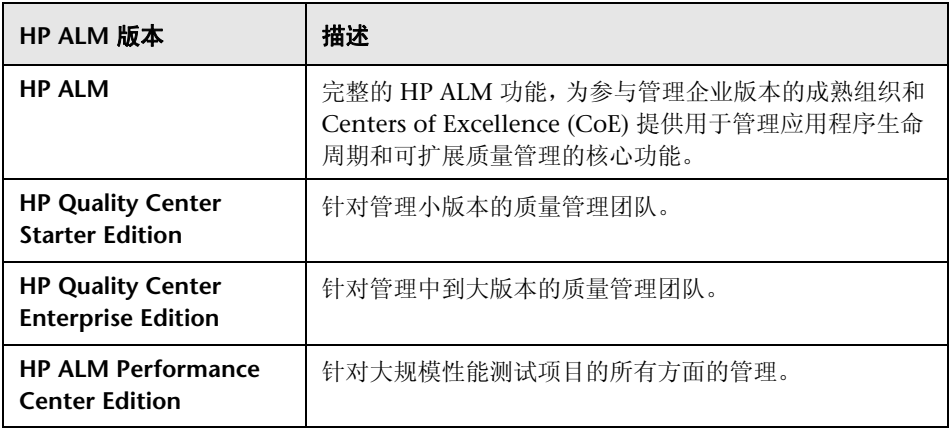

有关详细信息,请参考 《HP Application Lifecycle Management 用户指南》 (*HP Application Lifecycle Management User Guide*)。

## <span id="page-11-0"></span>安装

已对安装过程作以下更新。有关详细信息,请参考 《HP Application Lifecycle Management 安装指南》 (*HP Application Lifecycle Management Installation Guide*)。

#### 支持的环境

关于 ALM 服务器和客户端计算机的支持和建议的系统配置,请参考 *HP Application Lifecycle Management 11.00* 自述文件。

**重要事项:** HP Application Lifecycle Management 11.00 自述文件中的支持的 环境信息对于 ALM 11.00 版本是准确的, 但可能具有 ALM 11.00 修补程序的更 新。有关最新支持的环境,请使用以下 URL 参考 HP Software 网站[:](http://www.hp.com/go/TDQC_SysReq) [http://www.hp.com/go/TDQC\\_SysReq](http://www.hp.com/go/TDQC_SysReq)

ALM 提供与其他 HP 测试工具的集成功能。要验证您所用版本是否受支持,请在 插件页上单击更多 **HP Application Lifecycle Management** 插件链接。选择 **ALM 11.00** 集成矩阵。

## 安装向导

- ➤ 整个安装过程中已添加验证。
- ➤ 安装向导现在由两个阶段组成:文件传递和服务器配置。这意味着可以重新配 置服务器,而无需重新安装应用程序。

#### 数据安全

ALM 会加密用于访问外部系统 (数据库、 Windows 和 LDAP)的信息,并保护 与其他 HP BTO 应用程序之间的通信。

#### **ALM** 客户端

安装 ALM 客户端不再需要计算机上的管理员特权。安装某些插件仍然需要管理 员特权。

## <span id="page-12-0"></span>优化的项目存储库

现在通过优化的库系统保存项目文件,确保了常用操作有更好性能,并扩大了文 件系统的容量。

在优化的文件夹结构中存储项目存储库中的文件,能获得最大存储空间。此 外,具有相同内容的任意两个文件只在库中存储一次。这将导致磁盘空间大幅 减少。例如,如果将相同文件附加到多个 ALM 记录,则该文件仅在项目库中 存储一次。

有关详细信息,请参考 《HP Application Lifecycle Management 管理员指 南》 (*HP Application Lifecycle Management Administrator Guide*)。

从 Quality Center 9.2 或 10.00 升级时, ALM 将文件从旧项目库迁移到优化后 的项目库。

## <span id="page-12-1"></span>并行的 **ALM** 客户端

现在可以并行地在工作站上运行 HP Application Lifecycle Management (ALM) 的多个版本。这包括:将多个 ALM 11.00 客户端连接到不同 ALM Platform 服 务器及单个 Quality Center 10.00 或 9.2 客户端。

有关详细信息,请参考 《HP Application Lifecycle Management 安装指南》 (*HP Application Lifecycle Management Installation Guide*)。

## <span id="page-13-0"></span>项目计划和跟踪 **(PPT)** 版本

现在,用项目计划和跟踪 (PPT) 功能,可以在版本模块中定义应用程序版本的活 动里程碑,从而跟踪应用程序的准备情况。 PPT 使用关键性能指标 (KPI) 分析您 定义的里程碑的数据。版本的总体运行状况和部署准备情况以记分卡的形式显 示。记分卡可监控和跟踪每天每个里程碑的实现情况。要进一步分析输出,可以 生成控制面板报告和图。

有关详细信息,请参考 《HP Application Lifecycle Management 用户指南》 (*HP Application Lifecycle Management User Guide*)。

*PPT* 对 *HP Quality Center Starter Edition*、 *HP Quality Center Enterprise Edition*  或 *HP ALMPerformance Center Edition* 不可用。

### <span id="page-13-1"></span>业务流程模型集成

现在可以导入在外部模型制作工具中创建的业务流程模型。将业务流程模型导入 到新**业务模型**模块中时,将自动创建代表每个模型和活动的需求的框架。您可以 随即创建测试覆盖率,并评估业务流程模型的质量。

此外,可以将路径实体添加到代表活动的端到端序列的模型,这样就可以测试业 务流程。

有关详细信息,请参考 《HP Application Lifecycle Management 用户指南》 (*HP Application Lifecycle Management User Guide*) 和 《HP ALM 业务模型模块 最佳实践指南》 (*HP ALM Business Models Module Best Practices Guide*)。

"业务模型"模块对 *HP Quality Center Starter Edition* 或 *HP ALM Performance Center Edition* 不可用。

## <span id="page-14-3"></span><span id="page-14-0"></span>可跟踪性矩阵

现在可以用需求模块中的可跟踪性矩阵视图判断需求与其他需求、需求与测试之 间的关系程度。可跟踪性矩阵可帮助您验证所有需求是否都已满足,并在需求范 围改变时识别出来。有关详细信息,请参考 《HP Application Lifecycle Management 用户指南》 (*HP Application Lifecycle Management User Guide*)。

## <span id="page-14-1"></span>测试配置

现在,用**测试计划**模块中的**测试配置**选项卡,可以设计按照不同用例运行的测 试,每个都有不同的数据集。每个用例都称为**测试配置**。测试配置的值从 ALM 项目内部或外部数据资源提供。有关详细信息,请参考 《HP Application Lifecycle Management 用户指南》 (*HP Application Lifecycle Management User Guide*)。

## <span id="page-14-2"></span>新的手动运行程序 — **HP Sprinter**

现在,您可以使用新的 HP Sprinter 从"测试实验室"模块运行 ALM 中的手动 测试。 Sprinter 提供了协助手动测试流程的增强功能和多种工具,包括:

- ➤ 能够创建屏幕捕获并添加批注
- ➤ 运行的捕获视频
- ➤ 在测试应用程序上录制和运行宏
- ➤ 自动将数据输入应用程序的字段中
- ➤ 自动将步骤或用户操作的列表包括在提交的任何缺陷中
- ➤ 使用不同配置在多台计算机上复制用户操作

有关详细信息,请参考《HP Sprinter 用户指南》 (HP Sprinter User Guide), 后 者可通过 HP Application Lifecycle Management 插件页(选择**帮助 > 插件页**) 访问。

*Sprinter* 功能对于 *HP Quality Center Starter Edition* 或 *HP ALM Performance Center Edition* 不可用。

## <span id="page-15-0"></span>项目报告

分析视图模块中有新的项目报告报告工具可用,可用来设计和生成项目数据的全 面报告。用项目管理员为每个 ALM 实体设计的模板,用户通过选择包括在报告 部分中的实体并定义数据筛选器来创建项目报告。

项目报告有以下优点:

- ➤ 使用 MS Word 模板提供丰富的样式和布局选项。
- ➤ 增强得到性能。
- ➤ 单一配置可用于多种输出格式 (doc、 docx、 html)。
- ➤ 集中的模板管理。

有关详细信息,请参考 《HP Application Lifecycle Management 用户指南》 (*HP Application Lifecycle Management User Guide*)。

## <span id="page-16-0"></span>用户更新

此部分描述 HP Application Lifecycle Management 11.00 中可用性方面的增 强。有关详细信息, 请参考 《HP Application Lifecycle Management 用户指 南》 (*HP Application Lifecycle Management User Guide*)。

#### 模块导航

新的模块导航侧栏使您能快速访问 ALM 中可用的模块。

#### 收藏视图

现在您可以添加子文件夹,以协助整理收藏视图。例如,可以创建文件夹,按产 品、版本或团队整理收藏视图。

#### <span id="page-16-1"></span>库增强

"库"模块中进行了以下增强:

- ➤ 库创建过程已改进。它包括以下增强:
	- ▶ 筛选过的库。以前创建库时, 您选择的文件夹中的所有记录都添加到库。 在 ALM 11.00 中, 创建库时还可以为包括的每个实体树定义筛选器, 使您 能更好地控制库的内容。
	- ▶ 创建基线期间自动包括相关的实体。以前创建包含测试的库时,还必须选 择属于测试运行必需的所有相关实体,如调用的测试和测试资源。在 ALM 11.00 中创建库的基线时,将自动包含这些相关实体。
	- ▶ 根据覆盖率将测试添加到库。选择包括在库中的测试时, 现在可以选择只 自动包括覆盖库中需求的那些测试。

▶ 导出基线后库将比较结果。现在您可以保存基线,库会比较 .csv 文件格式的 结果。

"库"模块功能对 *HP Quality Center Starter Edition* 不可用。

#### 需求增强

在 "需求"模块中进行了以下增强:

- ▶ 需求排序。以前按创建的顺序将需求添加到需求树。要排列顺序, 请按选择的 字段对树排序。可以在 ALM 11.00 中以任何逻辑顺序移动树中的需求。
- ➤ **Rich Text** 编辑器。在 ALM 11.00 中改进了 Rich Text 功能。它包括以下 增强:
	- ➤ 从基于 Microsoft Word 的编辑器更改为 HTML 编辑器
	- ➤ 扩展了可查看区域
	- ➤ 改进了打开和保存 Rich Text 的性能
	- ➤ 作为可搜索字段可用
	- ➤ 允许使用 Rich Text 模板

#### 测试执行增强

在 "测试实验室"模块中进行了以下增强:

- ➤ "测试实验室"模块现在包含两个主选项卡:
	- ➤ 测试集选项卡显示测试集树视图。
	- ➤ 测试运行选项卡显示所有项目在一个网格中运行。

"测试集网格视图"不再可用。

 ➤ 运行管理。现在可以在单个网格视图中查看和筛选项目的所有运行。该功能由 "测试实验室"模块中新的**测试运行**选项卡提供。

- **► 试运行。**现在可以将测试设置为试运行, 让 ALM 忽略运行结果。它使您能在 测试尚处于开发阶段或修改后试验它们,而不影响诸如测试或覆盖率状态这样 的统计信息。
- **►"运行状态"字段。**新测试运行的状态字段可用于跟踪进行中运行的状态。
- **➢"已阻止"运行状态。**新状态已添加到测试运行。**已阻止**状态表示测试无法运 行。它使您能够区分可能由于时间不足而未能完成的测试,与因为其他原因未 能完成的测试 (如网络问题或硬件故障)。
- ▶ 执行概要。现在,可以让 ALM 在测试集执行完成时用电子邮件将测试结果的 概要发送给指定用户。"自动化"选项卡提供此选项。
- ➤ "测试实例属性"对话框重命名为 "测试实例详细信息"对话框。

#### 控制面板增强

"控制面板"模块中进行了以下增强:

- ➤ "控制面板"模块现在包含两个子模块:
	- ▶ 分析视图模块包含以前显示在"分析视图"选项卡中的分析项。
	- ▶ 控制面板视图模块包含以前显示在"控制面板视图"选项卡中的控制面 板页。
- ➤ 图。图中引入了以下增强:
	- ► 共享图。现在可以共享图, 以便在 Web 浏览器中查看, 而无需下载 ALM 客户端。
	- ▶ 配置洗项。在进度和趋势图中,现在您可以完全控制图覆盖的时间周期。

#### 任务管理器

现在您可以查看在项目中运行的异步任务的进度和状态。新的 "任务管理器"对 话框允许您查看后台运行的任务,如创建基线或导入库。

### 会话重新连接

ALM 会话一段时间无活动时,会话将到期。以前,这种情况需要您注销并再次 登录,包括重新加载项目自定义。

现在,会话到期时,将提示您重新连接。如果项目管理员未对项目自定义作任何 重要更改,则不重新加载自定义,使您能够快速重新连接并继续离开时的工作。

## <span id="page-20-0"></span>管理更新

此部分描述 HP Application Lifecycle Management 11.00 中管理方面的增强。 有关详细信息,请参考 《HP Application Lifecycle Management 管理员指南》 (*HP Application Lifecycle Management Administrator Guide*)。

## 导入 **LDAP** 用户

以前,可以通过浏览和筛选 LDAP 树导入 LDAP 用户。在 ALM 11.00 中, 可通 过输入关键字搜索 LDAP 用户。

## 启用项目扩展

创建项目时,现在可以为项目启用扩展。以前只能在创建项目之后为项目启用 扩展。

## 跨项目自定义

应用模板自定义时,模板中的模块访问自定义现在将应用到链接的项目。

"跨项目自定义"对 *HP Quality Center Starter Edition* 或 *HP Quality Center Enterprise Edition* 不可用。

### 停用用户

现在可以在 "站点管理"中停用用户。非活动用户无法登录到任何 ALM 项目。 这使您能够临时拒绝用户对项目的访问,同时维护用户详细信息并保留用户的设 置和权限。

#### 更新测试类型

用 ALM 注册自定义测试类型后,现在需要在 "站点管理"中与活动项目同步 更改。

**QC** Sense 现在可以使用新的内部监控工具 QC Sense 分析 ALM 使用和性能数据。 QC Sense 收集有关 ALM 用户界面中执行的用户操作的数据,并监控这些操作产 生的所有客户端和服务器活动。可生成基于 QC Sense 数据的报告,使您能检查 并比较性能。

## 站点配置

在站点配置选项卡中添加了以下参数:

- ➤ DEBUG\_CLOSURE\_LOG\_DOM\_PROJ
- ➤ DISABLE\_PASSWORD\_OTA\_ENCRYPTION
- ➤ ENTITY\_LINK\_HOST
- ➤ ENTITY\_LINK\_PORT
- ➤ EVENT\_LOG\_PURGE\_PERIOD\_DAYS
- ➤ EXTENDED\_MEMO\_FIELDS
- ➤ FAST\_RECONNECT\_MODE
- ➤ LIBRARY FUSE
- ➤ REQUIREMENTS LIBRARY FUSE
- ➤ REST\_API\_DEFAULT\_PAGE\_SIZE
- ➤ REST\_API\_MAX\_PAGE\_SIZE
- ➤ REST\_SESSION\_MAX\_IDLE\_TIME
- ➤ SSO\_EXPIRATION\_TIME
- ➤ SUPPORT\_TESTSET\_END

已删除以下参数:

- ➤ ALLOW\_REQ\_COVERAGE\_BY\_TEST\_INSTANCE
- ➤ LIBRARY\_BROKEN\_LINKS\_VERIFICATION\_FUSE

## 工作流事件

为以下模块添加了工作流事件过程。

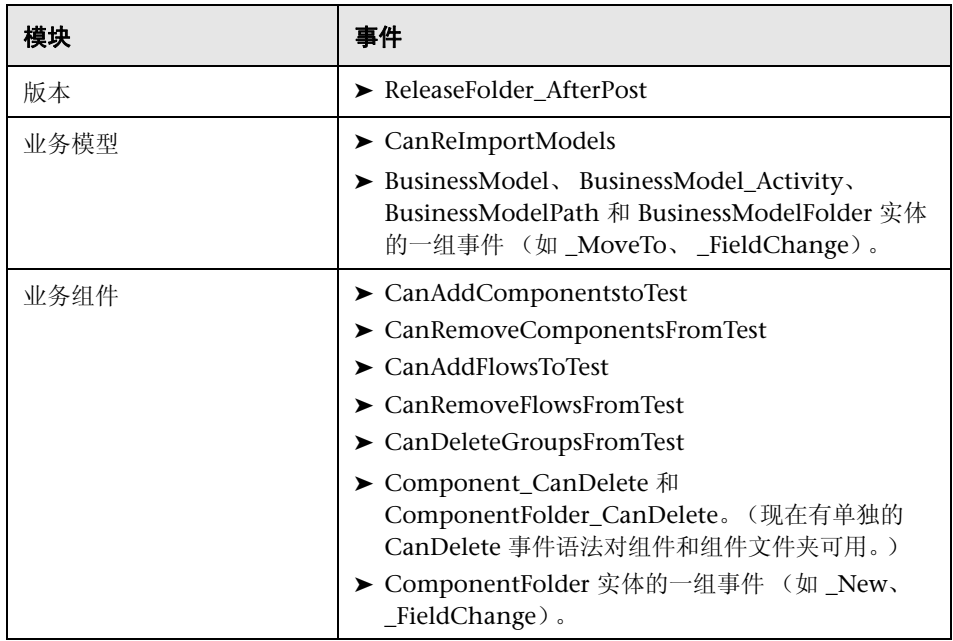

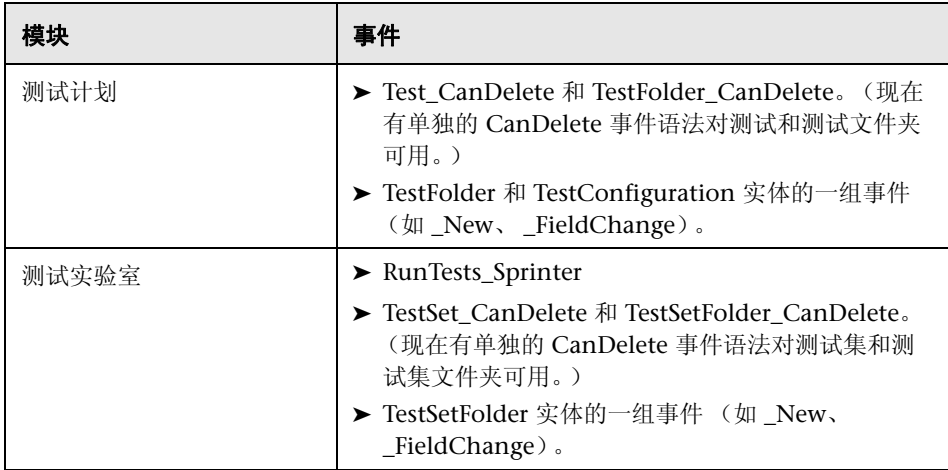

其他增强包括:

- ▶ 现在对所有实体都支持 GetDetailsPageName 事件, 而不仅对缺陷实体。
- ➤ 某些事件对于新项目不再受支持,但为向后兼容性而在升级后的项目中可用 (例如 MoveToSubject 和 GetNewReqPageName)。

有关详细信息,请参考 《HP Application Lifecycle Management 管理员指南》 (*HP Application Lifecycle Management Administrator Guide*)

## <span id="page-24-0"></span>功能可用性中的更改

在 HP Application Lifecycle Management11.00 中不再支持以下功能:

#### **WinRunner EOL WinRunner EOL**

ALM 11.00 中不再能创建 WinRunner 测试。但是, 如果从以前版本的 Quality Center 升级, 仍可运行现有的 WinRunner 测试。

#### 缺陷自定义:添加缺陷对话框中的可见字段

"组"自定义中的**添加缺陷对话框中的可见字段**字段在 ALM11.00 中不再可用。 要确定哪些缺陷字段可见,请使用 "自定义"模块中 "组和权限"页的 "数据 隐藏"选项卡中的 "选择字段"对话框。也可以创建工作流脚本。

#### 打印缺陷

在 "缺陷"模块中,不再能直接从 "缺陷网格"打印缺陷。但可以导出缺陷数 据,或生成缺陷数据的图和报告。

#### 库中断链接验证

中断链接的验证在 ALM 11.00 中不再是基线创建过程的一部分。基线创建过程 现在自动包括库中测试运行需要的所有相关实体。有关详细信息,请参见 ["库增](#page-16-1) [强"\(第](#page-16-1) 17 页)。

#### 缺陷网格中的固定列。

显示在 "缺陷"网格中用于设置非滚动列的选项不再可用。

#### 将必填字段添加到网格

将测试添加到测试集或创建或更新缺陷时,将必填字段自动添加到网格的选项不 再可用。但可以使用 "选择列"选项添加必填字段。

#### 将现有权限集分配到用户组

创建新用户组时,可分配具有和您要分配给新组的特权相似的现有用户组的特 权。随后按照另一个组的权限重置一个用户组权限的选项不再可用。

#### 从以前版本将用户添加到项目

在 ALM 11.00 中,升级项目之前无法从较早版本将用户添加到项目。

## <span id="page-25-0"></span>**API** 和数据库更新

此部分描述 API 更新:

- ➤ ALM 11.00 可以使用客户端部署,这样客户端可以连接到多个 ALM 平台。这 会通过以下方式影响 API:
	- ➤ 客户端计算机上不再自动注册 OTA 类型库。连接到有 OTA 应用程序的 ALM Platform 之前, 通过从 ALM 插件页运行 HP ALM Client Registration 注册服务器的库。有关详细信息,请参见 《 HP ALM 安装 指南》 (*HP ALM Installation Guide*) 中的 "在工作站上注册 ALM" (Registering ALM on a Workstation)。
	- ➤ 自定义测试类型的安装已更改。请参见 《HP ALM 自定义测试类型指 南》 (*HP ALM Custom Test Type Guide*)。
- ➤ 现在有 ALM REST 资源可用。有关详细信息,请参见 *HP ALM REST AIP* 参考。
- ➤ 随 Quality Center 发布的 *HP Quality Center* 实体依赖关系 *API* 参考 的内容已 合并到 *HP ALM Open Test Architecture* 参考 中。依赖关系参考不作为独立的 ALM 帮助提供。
- ▶ OTA CustomizationPermissions 对象的以下属性现在只读:
	- ➤ CanAdditem
	- ➤ CanAllowAttachment
	- ➤ CanModifyField
	- ▶ CanModifyItem
	- ➤ CanRemoveItem
	- ➤ CanUseOwnerSensible
- ➤ OTA CustomizationAction 对象的以下方法过时:
	- ➤ AddGroup
	- ▶ RemoveGroup
- ▶ OTA TreeMananager 对象现在只负责"测试主题"树。对于项目列表,请使 用 Customization.Lists。
- ➤ 现在将 Rich Text 字段另存为备忘录字段而非 .DOC 文件。
- ➤ 站点管理 API 的 CreateProjectCopy 方法不再支持 SA\_PROJECT\_CREATION\_FORCE\_IF\_ACTIVE 选项。必须先停用项目,才 能复制它。
- ➤ HISTORY 表不复存在。事件现在记录在 AUDIT\_LOG 和 AUDIT\_PROPERTIES 表中。有对 OTA 的对应更改。
- ▶ 在目录中,用红色标记标出了 API 和数据库参考中的新项。标记位于对象或表 级别。不标记单独字段、方法和属性。

## <span id="page-27-0"></span>**Business Process Testing**

对 Business Process Testing 实体, 也支持新的 HP Application Lifecycle Management 11.00 功能。此外,在 ALM 11.00 中还引入或增强了下述 Business Process Testing 功能。

有关这些功能的详细信息,请参考 《HP Business Process Testing 用户指南》 (*HP Business Process Testing User Guide*)。

## 运行 **QuickTest** 自动化组件时改进的性能

为改进性能, 只包含 QuickTest 自动化组件的业务流程测试或流, 现在用名为 BPT 包装程序测试的机制编译为 QuickTest 测试。 QC 执行测试时自动包装测试 和流,无需用户采取任何操作。有关用 BPT 包装程序测试机制运行测试的详细信 息,请参考 《HP Business Process Testing 用户指南》 (*HP Business Process Testing User Guide*)。

## 可用性

现在 Quality Center Starter Edition 和 Quality Center Enterprise Edition 中都 可使用 Business Process Testing。有关详细信息,请参考 《HP Application Lifecycle Management 用户指南》 (*HP Application Lifecycle Management User Guide*)。

## 增强用户界面

对 Business Process Testing 用户界面进行了以下增强:

- ▶ 重新设计了"测试计划"中业务流程测试和流的外观。例如, 组件的平铺列表 现在替换为树状视图,使您可以折叠和展开树中的组件组。
- ➤ "迭代"对话框现在提供额外的功能,如搜索值、在单迭代和多迭代视图间切 换等等。

#### 应用程序区域改进

应用程序区域现在是标准测试资源,可从 ALM 测试资源模块访问。因此,可以 方便地识别链接到每个应用程序区域及其内容的组件 (如对象库和函数库)。

改进包括:

- ▶ 应用程序区域现在可以在 ALM 测试资源模块中创建, 而不必打开 QuickTest Professional 测试工具。有关详细信息,请参考 《HP Business Process Testing 用户指南》 (*HP Business Process Testing User Guide*)。
- ➤ 现在可以查看应用程序区域上的组件依赖关系。
- ➤ 应用程序区域包括在库和基线中,可以比较和导入。
- ➤ 未与组件关联的应用程序区域 (除 **BusinessComponentTemplate10** 模板应 用程序区域外)可从 ALM 的内部删除,而无需打开 QuickTest Professional 测试工具。

#### 访问静态和动态数据的测试配置

Business Process Testing 支持访问静态和动态数据的测试配置。

- ▶ 当 ALM 测试配置在配置级别访问静态数据时, 业务流程测试配置允许您为每 次迭代设置不同数据值。
- ➤ 可以为访问动态数据的业务流程测试创建测试配置。动态数据允许您用基于外 部数据资源文件 (如 Microsoft Excel)的测试配置来运行测试实例。

需求覆盖率的粒度已扩展,因为需求可能由业务流程测试及其若干测试配置 (用 例)所覆盖,每个测试配置测试相同测试脚本上的不同数据。

有关详细信息,请参考 《HP Business Process Testing 用户指南》 (*HP Business Process Testing User Guide*)。

## 条件

在需求和业务流程测试之间创建覆盖率时,可以不只在测试级别覆盖每个需求, 而按业务组件和/或流之类的测试条件定义覆盖率。

此功能将扩展需求覆盖率的粒度,允许将更准确的结果传播到 ALM 需求模块。 可以从覆盖率角度选择您对哪些组件和流感兴趣,只有那些组件和流会影响需求 覆盖率的计算。

有关测试条件的详细信息,请参见 《HP Business Process Testing 用户指南》 (*HP Business Process Testing User Guide*)。

#### 新手动运行程序中的其他功能 — **HP Sprinter**

除了在"新的手动运行程序 - HP Sprinter"(第 15 页)下面列出的上述功能 外, 对 Business Process Testing 还有以下的增强功能可用:

- ➤ 查看步骤中的参数
- ➤ 流可以像测试层次结构中的任何其他实体那样展开和折叠
- ➤ 导航到 "步骤"侧栏中的上个/下个组件

有关详细信息,请参考 《HP ALM Sprinter 用户指南》 (*HP ALM Sprinter User Guide*),后者可通过 HP Application Lifecycle Management 插件页 (选择帮 **助 > 插件页**) 访问。

#### 功能可用性中的更改

- ➤ 删除了 "业务组件"模块的网格视图。
- ➤ 删除了参数类型。所有参数现在都是字符串类型。

## <span id="page-30-0"></span>文档库

对 HP ALM 文档库做了以下更新。

#### 新外观

对于某些和用户相关的功能,文档内容已重新组织以便能更快访问,并将功能描 述划分成主题:

- ▶ 有关某功能作用的背景、描述性或概念信息, 请使用概念主题。
- ▶ 用任务主题获得旨在帮助您使用应用程序并实现目标的逐步指导。
- ➤ 用参考主题可查找与特定功能相关的专门参考信息。包括了解用户界面元素, 如窗口、对话框或向导。

### 新的文档

添加了以下文档:

- ➤ HP ALM 文档库现在包括 Performance Center 文档。注意,以前的 *HP Performance Center Monitor* 参考 现在合并到新的 《HP ALM Performance Center 指南》 (*HP ALM Performance Center Guide*) 中。该指南现在包括了用 户和管理文档。
- ➤ "最佳实践文档"包括两个新指南:
	- ➤ 《HP ALM 升级最佳实践指南》 (*HP ALM Upgrade Best Practices Guide*) 提 供用于准备和计划 ALM 升级的方法。
	- ➤ 《HP ALM 业务模型模块最佳实践指南》(*HP ALM Business Models Module Best Practices Guide*) 提供用于使用新的 "业务模型"模块的最佳实践。
- ➤ API 参考现在包括新的联机 *HP ALM REST API* 参考。可以使用 REST API 来访 问和使用 ALM 数据。

## 不再提供的文档

以下交付文档不再提供:

- ➤ 《HP Quality Center 升级准备指南》 (*HP Quality Center Upgrade Preparation Guide*):该指南的内容现在在 《HP ALM 管理员指南》 (*HP ALM Administrator Guide*) 中作为 "升级准备疑难解答" (Upgrade Preparation Troubleshooting) 的一部分提供。
- ▶ HP Quality Center 实体依赖关系 API 参考: 此帮助文件的内容现在作为 *HP ALM Open Test Architecture* 参考 的一部分提供。
- ➤ *HP Business Process Testing* 教程:请改为观看 Business Process Testing 的产 品功能视频。

## <span id="page-32-1"></span><span id="page-32-0"></span>**HP ALM Performance Center** 中的新增内容

此章节概述了 HP ALM Performance Center11.00 中引入或增强的功能。有关使 用 HP ALM Performance Center 的详细信息, 请参考 《HP ALM Performance Center 指南》 (*HP ALM Performance Center Guide*)。

还可以通过从帮助 **>** 产品功能视频选择项目来查看 HP ALM Performance Center 功能的视频演示。

#### **HP ALM Performance Center** 中的新增内容包括以下主题:

- ➤ [管理和实验室管理 \(第](#page-33-0) 34 页)
- ➤ [用户功能 \(第](#page-35-0) 36 页)
- ➤ [独立应用程序 \(第](#page-40-0) 41 页)
- ➤ [功能映射 \(第](#page-42-0) 43 页)

#### <span id="page-33-0"></span>管理和实验室管理

添加了以下的管理功能增强:

#### 增强的项目管理

现在项目在 ALM 平台上创建和管理。主要好处如下:

- ➤ 能根据不同条件将项目分组到域中。如业务范围、应用程序。
- ➤ 灵活的项目自定义,包括将字段和属性添加到现有实体。
- ➤ 项目模板允许您为多个项目定义并维护一组常用的项目自定义。
- ➤ 导入和导出功能使您能方便地将项目存档。

#### 虚拟用户日 **(VUD)**

ALM Performance Center 11.00 提供了一种按每次使用付费的新许可模型, 它 能协助服务提供者并允许进行零星的测试。 VUD 按日许可,可用于任何协议。

激活 VUD 的许可证后,它可以在 24 小时内用于多个性能测试和任何协议。 24 小时后 VUD 到期,并从许可证扣除。

VUD 可以用作更灵活的许可模型,也可用于额外 Vuser 需要临时许可证时。您 没有特定协议的永久许可证时,也可以使用 VUD。

#### 改进的主机管理

现在有更灵活的方式可将主机分配到项目并用于性能测试 (以前称为负载 测试)。

已删除合并的池,任何主机都可以分配到多个池。这一增强方便了在项目之间共 享主机。此外,主机可以直接从池本身链接到主机池。

另一个重要的增强是 "主机属性"功能。可用项目自定义来定义可用属性 (如 位置、 CPU 功耗、内存大小、软件安装等等)的列表并针对每个主机进行选择。 设计性能测试及保留时隙以缩减自动匹配主机 (以前称为虚拟主机)并查找相应 匹配时,可以使用这些属性。

#### 增强的系统运行状况检查

新的"检查主机"和"检查服务器"功能可用于跟踪和维护系统的状态。这些 定期检查自动运行,确保持续监控系统的关键组件。此外还增加了几项自动任 务,以查找和修复可能发生的任何故障。

## 完全冗余

ALM Performance Center 基于支持多个节点的 ALM Platform。还可以添加具 有内部负载平衡机制的多个 Performance Center 服务器。

## <span id="page-35-0"></span>用户功能

已添加以下用户功能增强:

#### 需求到缺陷的可跟踪性

现在您可以管理性能需求并跟踪其状态,包括缺陷。缺陷可以直接链接到需求, 或链接到覆盖它的性能测试。

建议采取以下工作流:

- **1** 定义性能需求。
- **2** 用性能测试覆盖需求。
- **3** 定义适当的服务级别协议。
- **4** 将相关缺陷链接到测试运行。

#### 时隙预订

时隙预订用户界面现在能提供更多信息,也更直观,包括以下改进:

- ➤ 日历视图包括以下增强:
	- ➤ 并行显示多个预订。
	- ➤ 可从您的项目和任何您可访问的其他项目查看时隙预订的完整详细信息, 包括分配的主机。
	- ➤ 显示双时区。
	- ➤ 可选择每日或每周视图。
	- ➤ 显示将到预订的快速视图。
- ➤ 预订新时隙包括以下增强:
	- ➤ 可定义时隙的名称。
	- ➤ 计划助理会清楚地指示请求的资源何时可用。
	- ➤ 在同一时隙中预订特定主机和自动匹配主机的混合 (以前分别称为实际主 机和虚拟主机)。
	- ➤ 自动匹配主机可以使用主机属性优化,这些属性提供所需主机更具体的特 征信息。
	- ▶ 有一种新类型的时隙: 维护时隙。这是由 Performance Center 管理员 在 "实验室管理"中计划的,并用于为修补程序安装之类的维护任务 分配主机。
- ➤ 错误处理包括以下增强:
	- ➤ 发生分配问题的全面详细的信息。
	- ➤ 时隙失败生成电子邮件通知。
	- ➤ 对性能测试的更改会自动传播到链接至该性能测试的时隙。
- ➤ 网格视图有更高级的筛选和排序功能可用。

#### 测试中的应用程序 **(AUT)** 管理

此功能可以管理一组测试中的应用程序 (AUT) 主机。和 Performance Center 主 机和主机池类似,可以将 AUT 主机分组到 AUT 主机池中。

AUT 主机是新的拓扑和 SiteScope 集成功能的核心元素。同样,它们不仅可以在 "实验室管理"中添加,也可以在 ALM 项目自身中添加。

## 拓扑和 **SiteScope** 集成

ALM Performance Center 现在可以接合 "测试中的应用程序"拓扑 (部署视 图),将它用作使用与 HP SiteScope 的新集成来定义性能监视器的界面。

引入添加注册表项的值:

- ➤ 项目中的所有涉众都能以可视方式了解测试环境。
- ➤ 监视器模板部署方便了监视器的配置。
- ▶ 运行时性能问题通过根据 SiteScope 监视器阈值突出显示拓扑节点的状态来 标示。
- ➤ 新的经改进的 SiteScope 集成:
	- ▶ SiteScope 用户界面驻留在 ALM Performance Center 中, 能够以面向用 例的方式利用 SiteScope 功能, 无需在 Performance Center 端额外配置监 视器。
	- ▶ 能控制是否在性能测试环境之外运行监视器。这有利于 SiteScope 服务器的 可扩展性,减少无测试运行时的网络噪声。
	- ▶ SiteScope 数据在 Performance Center 运行屏幕中的不同图中显示,可以 很方便地识别和筛选测量名称。

#### 增强的性能测试资产管理

性能测试资产的管理(测试、脚本和监视器)已得到改进,包括以下增强:

- ➤ 在分层的文件夹树视图中管理资产。
- ➤ 管理测试执行周期。
- ➤ 在项目内及项目之间复制所有测试资产。
- ➤ 使用版本控制跟踪更改。
- ➤ 管理可在项目之间共享的库中的资产。
- ➤ 现在,您可以受益于对测试资产 (如性能测试和脚本)之间依赖关系的高级 管理。

#### 性能测试设计的增强

ALM Performance Center 已改进了性能测试设计阶段中提供的可用性和功能。 添加了以下功能:

- ➤ 可以为测试选择控制器主机。
- ➤ 测试概要视图已得到增强。
- ➤ 分配用于在运行期间分配相应主机的主机属性 (例如,在 Citrix 客户端上 安装)。
- ▶ 在同一测试中分配自动匹配 (虚拟) 主机和特定 (实际) 主机。
- ➤ 标记组以便于测试设计和修改。
- ➤ 同时将多个脚本分配到测试。
- ➤ 运行时设置:可以在 ALM Performance Center 中管理 "其他属性"。
- ▶ J2EE/.NET Diagnostics 集成 (仅对 HP Diagnostics 9.0): 可以用运行状况 状态字段筛选探测器。
- ➤ 服务级别协议 (SLA):
	- ➤ 具有名为 Transaction Percentile 的新 SLA 类型。
	- ➤ 可设置十进制值作为阈值。
	- ➤ 不再限制可以在 SLA 中测量的事务数。
	- ➤ 具有显示 SLA 状态的新报告。

#### 开始运行

对 "开始运行"过程做了以下增强:

- ➤ 该过程现在涵盖了更多的测试初始化步骤,如主机分配。
- ➤ 性能测试现在比以前启动更快。
- ➤ 如果发生严重错误,可以在初始化阶段中取消性能测试。

#### 我的 **Performance Center**

"我的 Performance Center"是提供专门为测试执行设计的界面的额外视图。它 允许创建性能测试功能的个人化视图,方便执行日常的性能测试活动。

## <span id="page-40-0"></span>独立应用程序

添加了以下独立应用程序增强:

### **VuGen** 和协议

添加了新协议和功能,并增强了现有功能:

- ► Ajax TruClient。用于最新基于 JavaScript 的应用程序 (包括 Ajax)的新高级 协议。该协议模拟 Web 浏览器中的用户活动。在 Mozilla Firefox 中以交互方 式开发脚本。
- ➤ **Silverlight**。用于基于 Silverlight 的应用程序的新协议,模拟传输级别的用户 活动。此协议允许通过自动导入和配置应用程序使用的 WSDL 文件生成高级 别脚本。
- ➤ 经由 **HTTP** 传输的 **Java**。设计用于记录基于 Java 的应用程序和小程序的新协 议。此协议生成使用 Web 功能的 Java 语言脚本,与其他 Java 协议的不同之 处在于,它可以记录和重播经由 HTTP 进行的 Java 远程调用。
- ➤ 数据格式扩展 **(DFE)**。增强 Web (HTTP/HTML) 协议系列的数据格式功能的 新功能。此功能可以将原始 HTTP 通信转换成可维护且结构化的 XML 格式, 并允许按 XPATH 关联。
- ➤ **Correlation Studio**。此 Web (HTTP/HTML) 自动关联机制已得到增强,可以 在更大范围的代码生成期间所创建的快照数据中搜索可能的关联,包括 DFE 格式的数据。
- ▶ 快照视图。 Web (HTTP/HTML) 协议步骤的新快照视图允许您以原始格式和 DFE 生成的格式查看完整 HTTP 通信信息。

有关详细信息,请参考 《HP Virtual User Generator 用户指南》 (*HP Virtual User Generator User Guide*)。

## 分析

对 HP Analysis 做了以下增强。

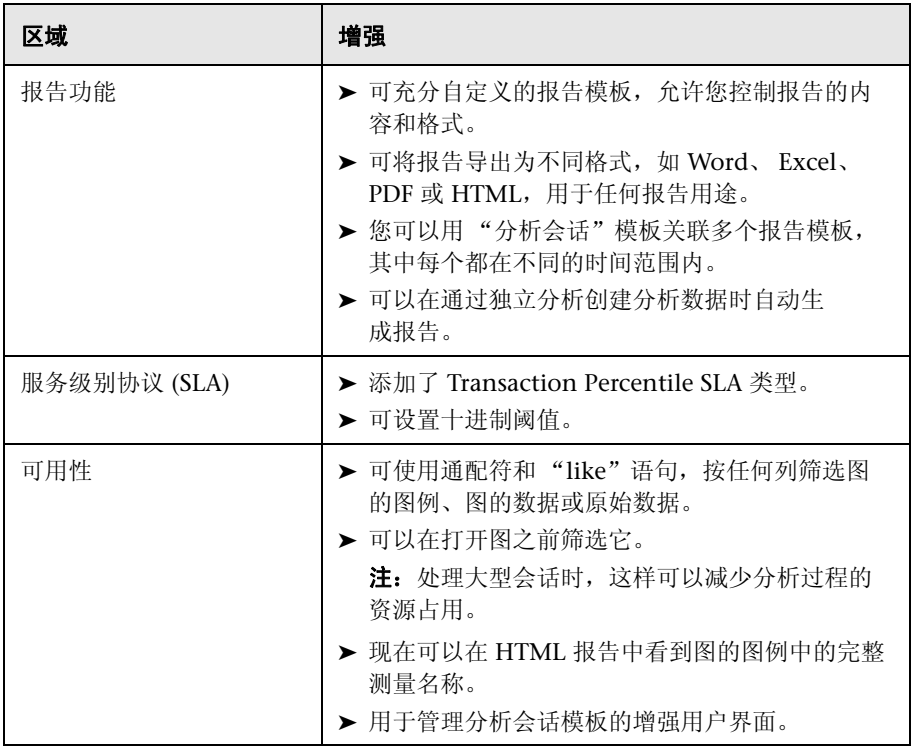

有关详细信息,请参考《HP LoadRunner Analysis 用户指南》(*HP LoadRunner Analysis User Guide*)。

## <span id="page-42-0"></span>功能映射

下表包含的映射信息使您能在 HP ALM Performance Center 11.00 中找到 HP Performance Center 9.5x 功能。

此部分包括:

- ➤ 下面的 "[Performance Center 9.5x](#page-42-1) 管理站点功能映射"
- ➤ "[Performance Center 9.5x](#page-46-0) 用户站点功能映射"(第 47 页)

## <span id="page-42-1"></span>**Performance Center 9.5x** 管理站点功能映射

下表显示 Performance Center 9.5x "管理"的站点功能在 ALMPerformance Center 11.00 "实验室管理"中的位置。有关如何登录 "实验室管理"的信息, 请参考 《HP ALM Performance Center 指南》 (*HP ALM Performance Center Guide*)。

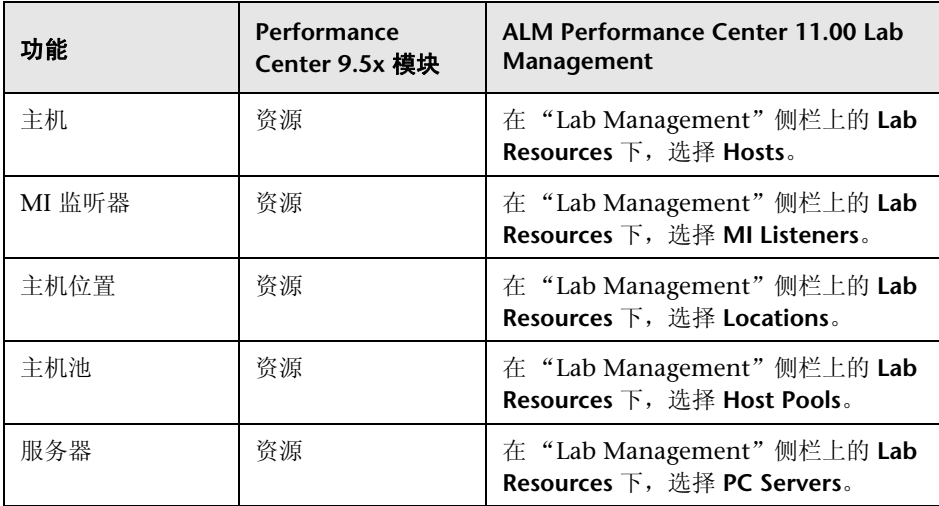

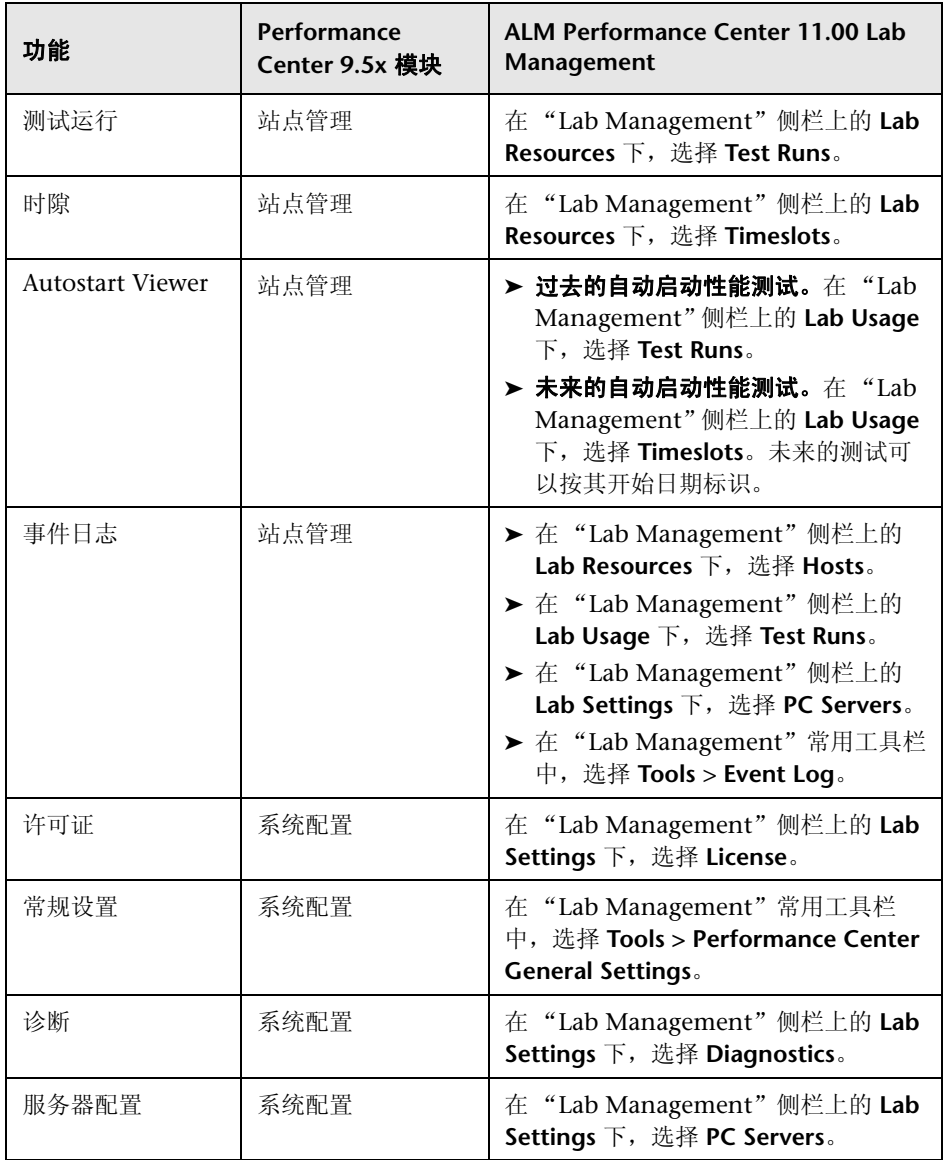

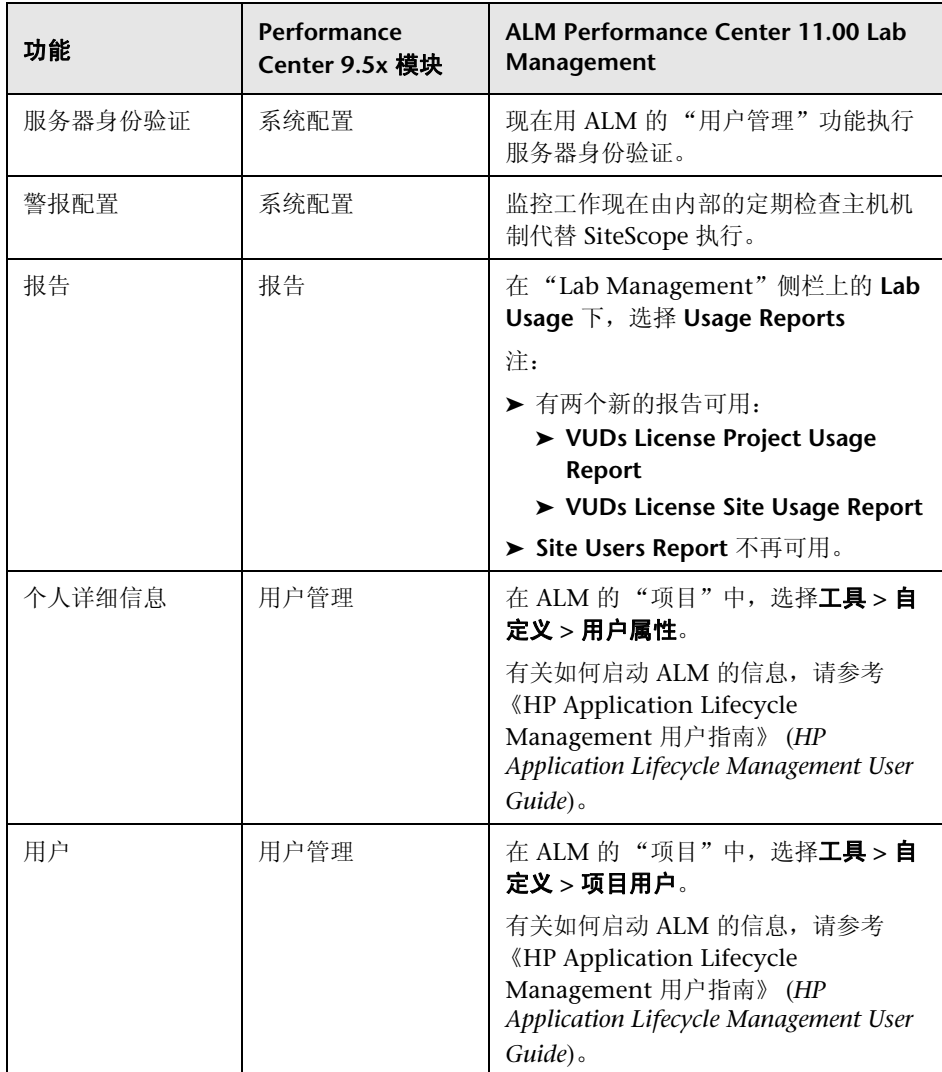

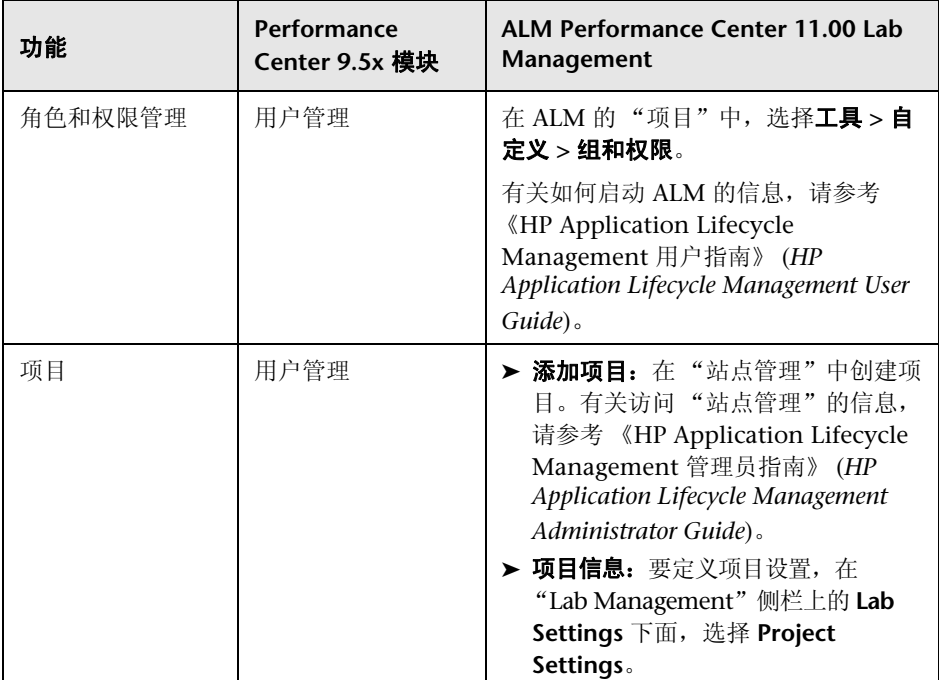

## <span id="page-46-0"></span>**Performance Center 9.5x** 用户站点功能映射

下表显示 Performance Center 9.5x "用户"的站点功能在 ALM Performance Center 11.00 中的位置。有关如何启动 ALM 的信息,请参考《HP Application Lifecycle Management 用户指南》 (*HP Application Lifecycle Management User Guide*)。

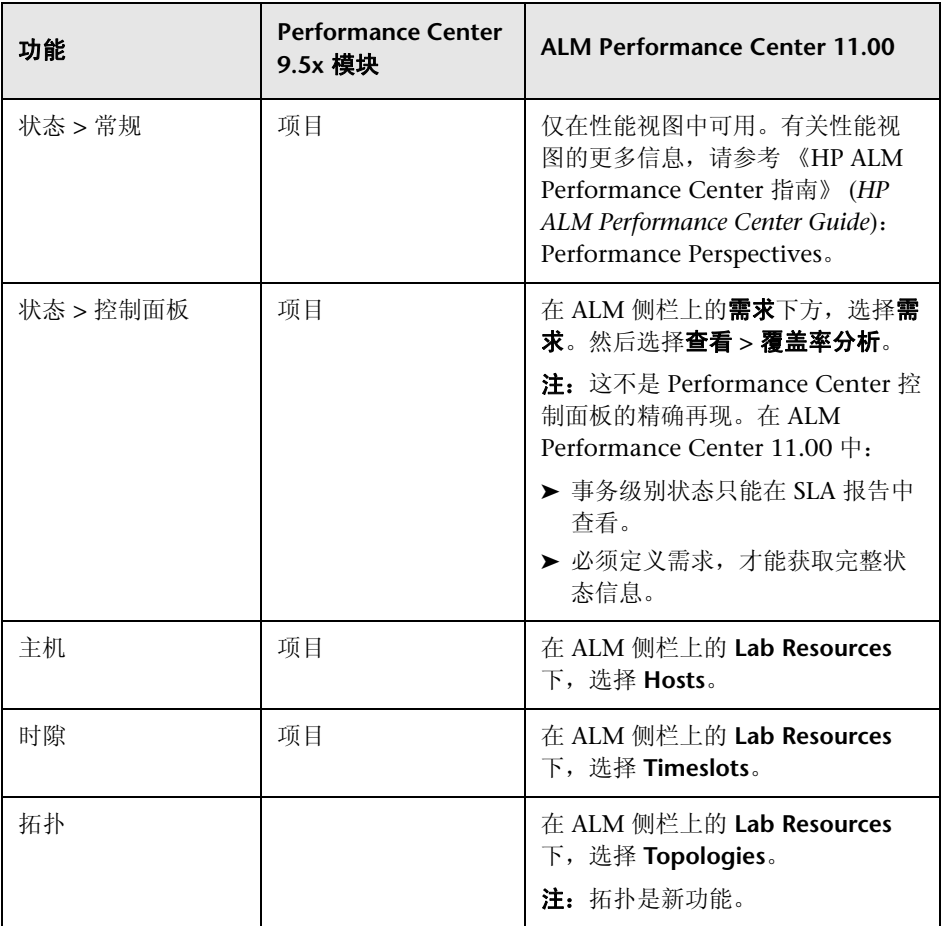

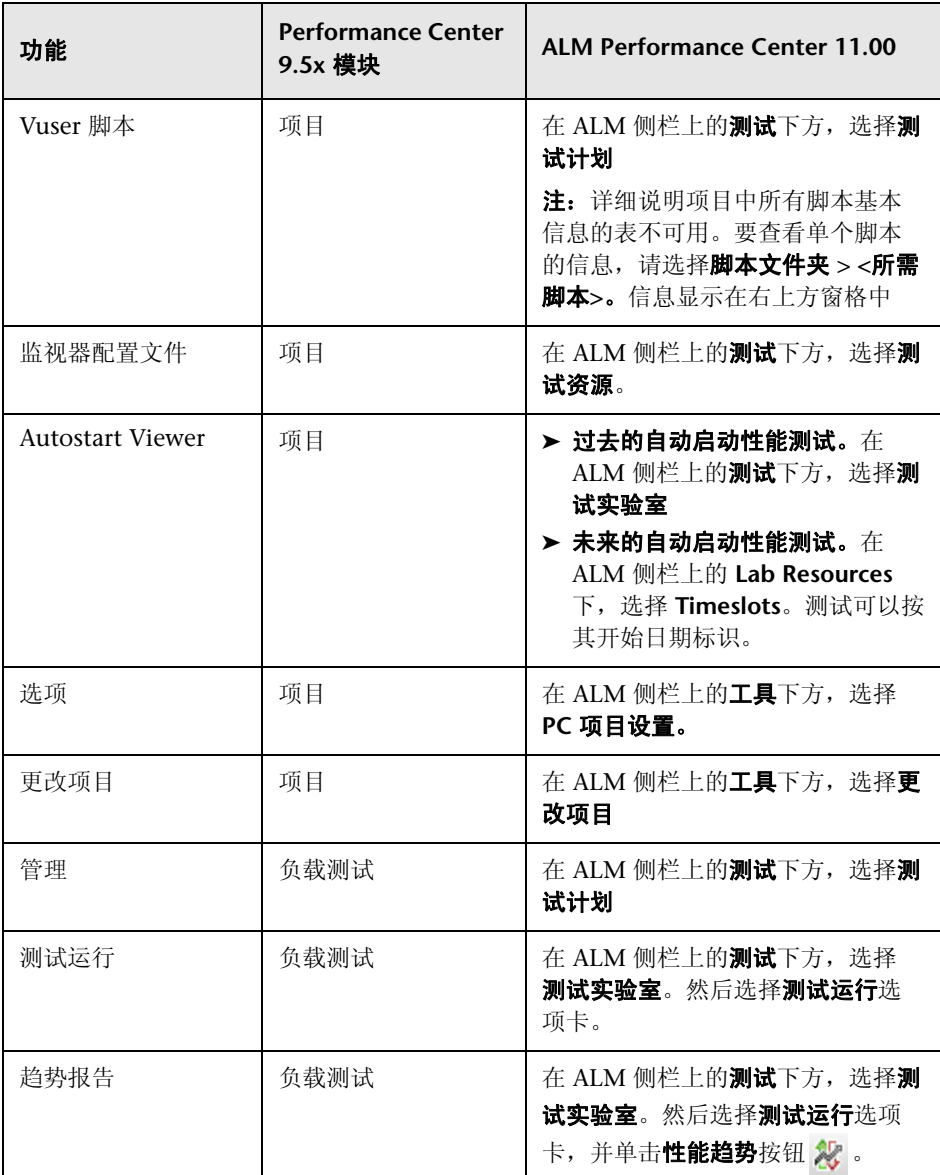

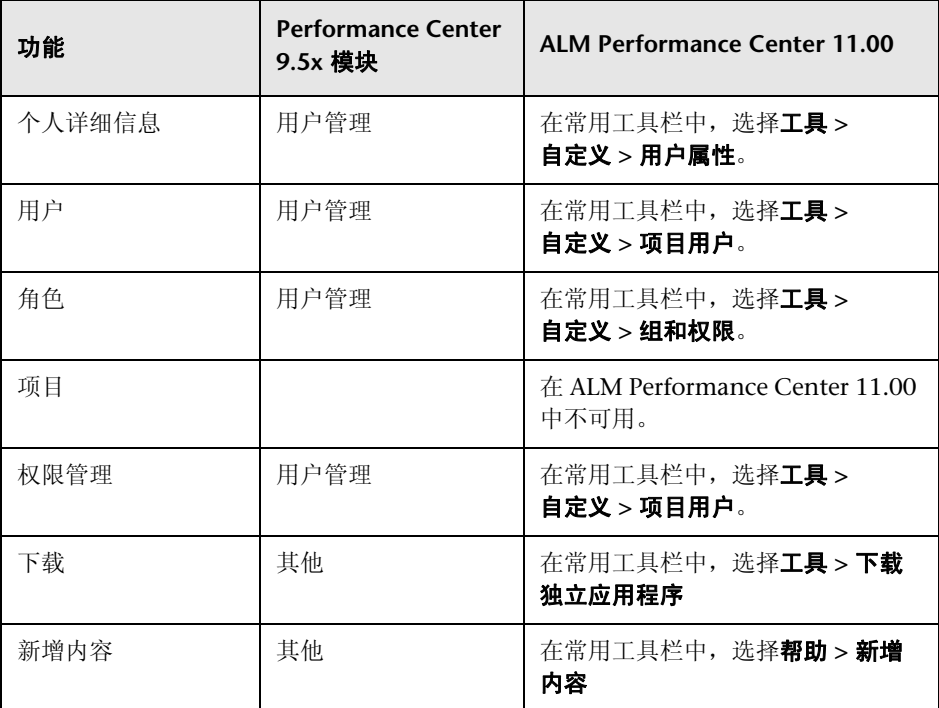

新增内容

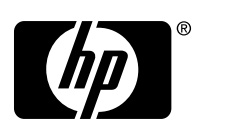

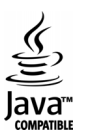